# **DOS-Drive CAN Installationsanleitung**

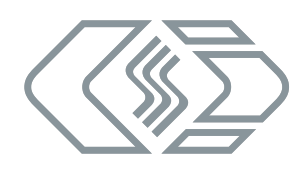

# **Haftungshinweise**

Diese Installationsanleitung sowie weitere Dokumente sind Teil des Produkts und enthalten wichtige Informationen für dessen sichere und effiziente Verwendung. Zur Aufrechterhaltung des hohen Qualitätsniveaus wird das Produkt kontinuierlich weiterentwickelt, was dazu führen kann, dass sich technische Details des Produkts kurzfristig ändern. Infolgedessen kann es zu inhaltlichen Abweichungen der vorliegenden Dokumentation vom technischen Stand des Produkts kommen. Aus dem Inhalt der Produktdokumentation können daher keinerlei Ansprüche an den Hersteller abgeleitet werden. CSM GmbH haftet nicht für technische bzw. redaktionelle Fehler oder fehlende Informationen.

CSM GmbH übernimmt keinerlei Haftung für Schäden, die aus der unsachgemäßen Verwendung des Produkts und/ oder der Nichtbeachtung der Produktdokumentation, insbesondere der Sicherheitshinweise, resultieren.

### **Allgemeine Hinweise**

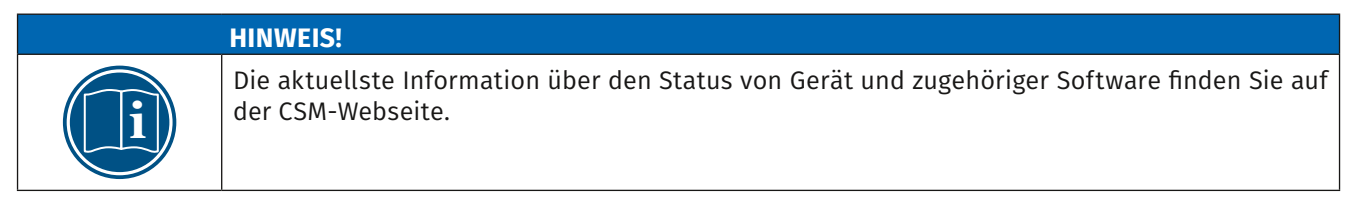

Bitte lesen Sie dieses Dokument sorgfältig und folgen Sie den enthaltenen Anleitungen, bevor Sie mit der Installation von DOS-Drive CAN-Hard- und Software beginnen.

DOS-Drive CAN sollte nicht benutzt werden, ohne sich vorher mit der Installationsanleitung vertraut gemacht zu haben. Die in den technischen Daten angegebenen Grenzwerte dürfen nicht überschritten werden.

Alle Rechte an Hardware, Software und Dokumentation gehören der CSM GmbH. Die Anfertigung von Sicherheitskopien der Software ist zulässig.

## **Hardware-Installation**

# **ACHTUNG!** Hinweise bezüglich EMV müssen beachtet werden (siehe Kapitel "EMV" auf der nächsten Seite). 1. Die Stromversorgung des DOS-Drive CAN erfolgt über das mitgelieferte Kabel.

- 
- 2. Vergewissern Sie sich, dass die Polarität und Spannung korrekt ist, wenn das Gerät an die Stromversorgung angeschlossen wird (siehe folgendes Kapitel "Stromversorgung 8 bis 32 V").
- 3. Verbinden Sie die CAN Schnittstelle des DOS-Drive CAN (DSUB9 male) mit der des Systems, mit dem das Gerät kommunizieren soll. Beachten Sie dazu auch das folgende Kapitel "CAN Anschluss".
- 4. Verbinden Sie, sofern Sie das Gerät konfigurieren wollen, die serielle Schnittstelle des DOS-Drive CAN (DSUB9 female) mit der des Host-Systems. Handelt es sich beim Host-System um einen PC, so verwenden Sie dazu das mitgelieferte 1:1 Kabel. Beachten Sie auch das folgende Kapitel "SERIAL Anschluss".

**CSM GmbH Computer-Systeme-Messtechnik**

#### **ACHTUNG!**

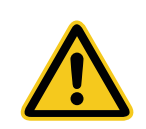

DOS-Drive CAN kann in Betrieb oder im ausgeschalteten Zustand an die genannten Schnittstellen (CAN bzw. RS232) angeschlossen oder von ihnen getrennt werden, ohne Schaden zu nehmen. Beachten Sie aber unbedingt die Angaben der Hersteller der anderen beteiligten Systeme zum Anschluss der Schnittstellen.

- 5. Stecken Sie eine ATA Flash Card in das Gerät. Die rechte rote LED blinkt beim Einstecken der Card auf.
- 6. Das Gerät ist jetzt bereit.

#### **Hinweis zum Gerät mit Klappdeckel:**

Die Frontklappe des Geräts lässt sich wie folgt öffnen:

- ) Von unten leicht gegen das Scharnier drücken (siehe [Abb. 1-1\)](#page-1-0).
	- $\Rightarrow$  Die Arretierung wird gelöst. die Frontklappe öffnet sich.
- ) Die Frontklappe wie in [Abb. 1-2](#page-1-1) illustriert vollends öffnen.

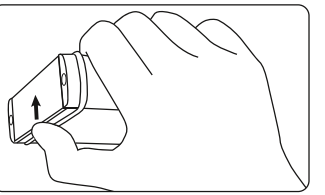

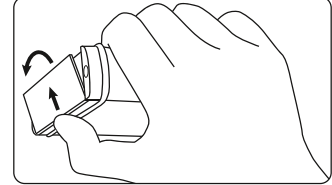

<span id="page-1-1"></span><span id="page-1-0"></span>Abb. 1-1: Arretierung lösen Abb. 1-2: Frontklappe öffnen

# **Stromversorgung 8 bis 32 V**

Die Stromversorgung des Geräts erfolgt über einen dreipoligen Versorgungsstecker, der wie folgt belegt ist:

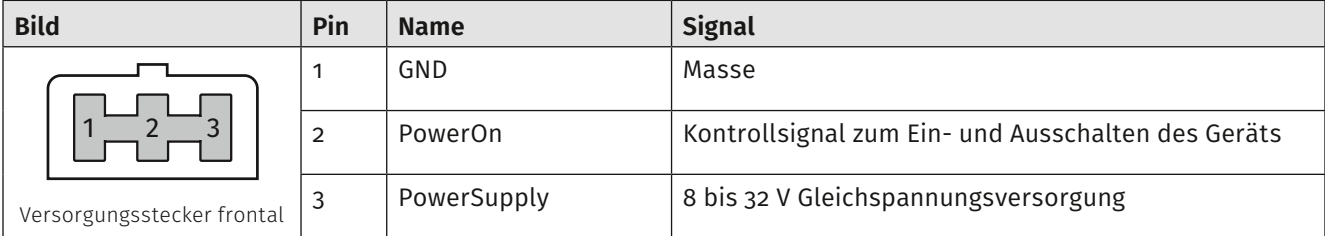

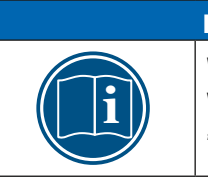

#### **HINWEIS!**

Wenn kein Kontrollsignal "PowerOn" (z. B. von einem Zündschalter) zur Verfügung steht, oder wenn das Gerät nicht mit diesem ein- und ausgeschaltet werden soll, dann kann das Signal "PowerOn" einfach mit dem Signal "PowerSupply" verbunden werden.

# **ACHTUNG!**

Der Spannungsversorgungseingang 8 bis 32 V ist verpolgeschützt, aber Schirm und GND der Signalleitungen sowie Gehäusemasse sind intern elektrisch mit GND der Versorgungsleitung verbunden. Legen Sie diese Anschlüsse niemals auf unterschiedliches Potential!

# **Batteriewechsel**

Das beiliegende Gerät besitzt eine fest eingebaute Lithium Batterie, die Sie nicht selbständig ausbauen oder tauschen dürfen. Ist diese Batterie leer, so senden Sie das Gerät zur Wartung bei CSM GmbH ein. Für den Fall der Geräteentsorgung beachten Sie die geltenden Vorschriften in Ihrem Land und wenden sich ggf. an eine Entsorgungsfirma oder senden das Gerät komplett zu CSM GmbH zurück.

# **CAN Anschluss**

### **CAN - D-SUB, 9-pin male**

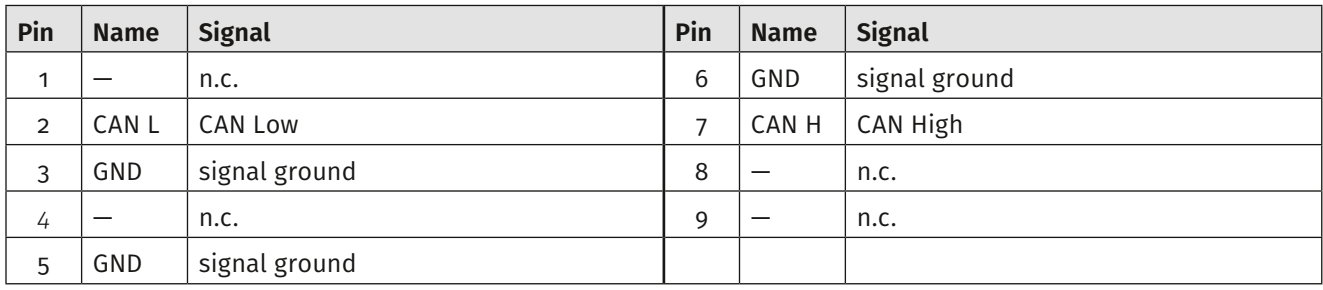

# **SERIAL Anschluss**

#### **RS232 - D-SUB, 9-pin female**

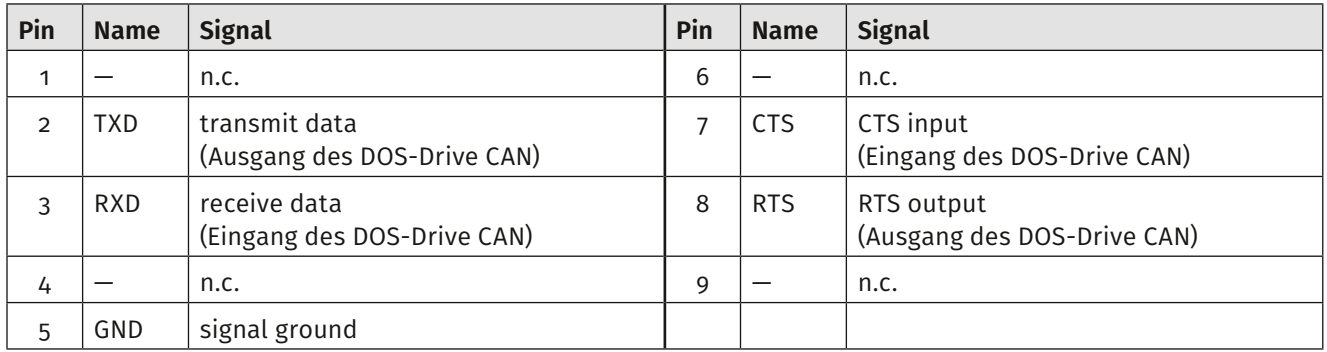

# **Elektromagnetische Verträglichkeit (EMV)**

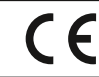

Die CSM GmbH erklärt, dass das oben genannte Produkt den Anforderungen der Europäischen EMV-Richtlinie 2014/30/EU entspricht.

#### Hinweise für Anschluss und Einbau des Geräts:

- ▶ Verwenden Sie für die serielle Datenleitung außerhalb metallischer Gehäuse nur geschirmte Kabel.
- ▶ Verwenden Sie für den CAN Bus nur geeignet geschirmte und verdrillte (twisted pair) Leitungen.

#### **ACHTUNG!**

**ACHTUNG!**

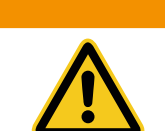

Kabelschirm, Gehäuse und Masse der Datenleitungen sind direkt mit den negativen Versorgungsmasse (GND) verbunden.

#### Hinweis für Betrieb

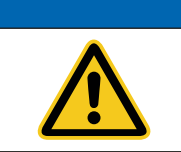

Vermeiden Sie elektrostatische Entladungen auf die PC-Card während dem Datenzugriff, indem Sie zuvor das metallische Gehäuse berühren und sich so entladen.

# **Technische Daten**

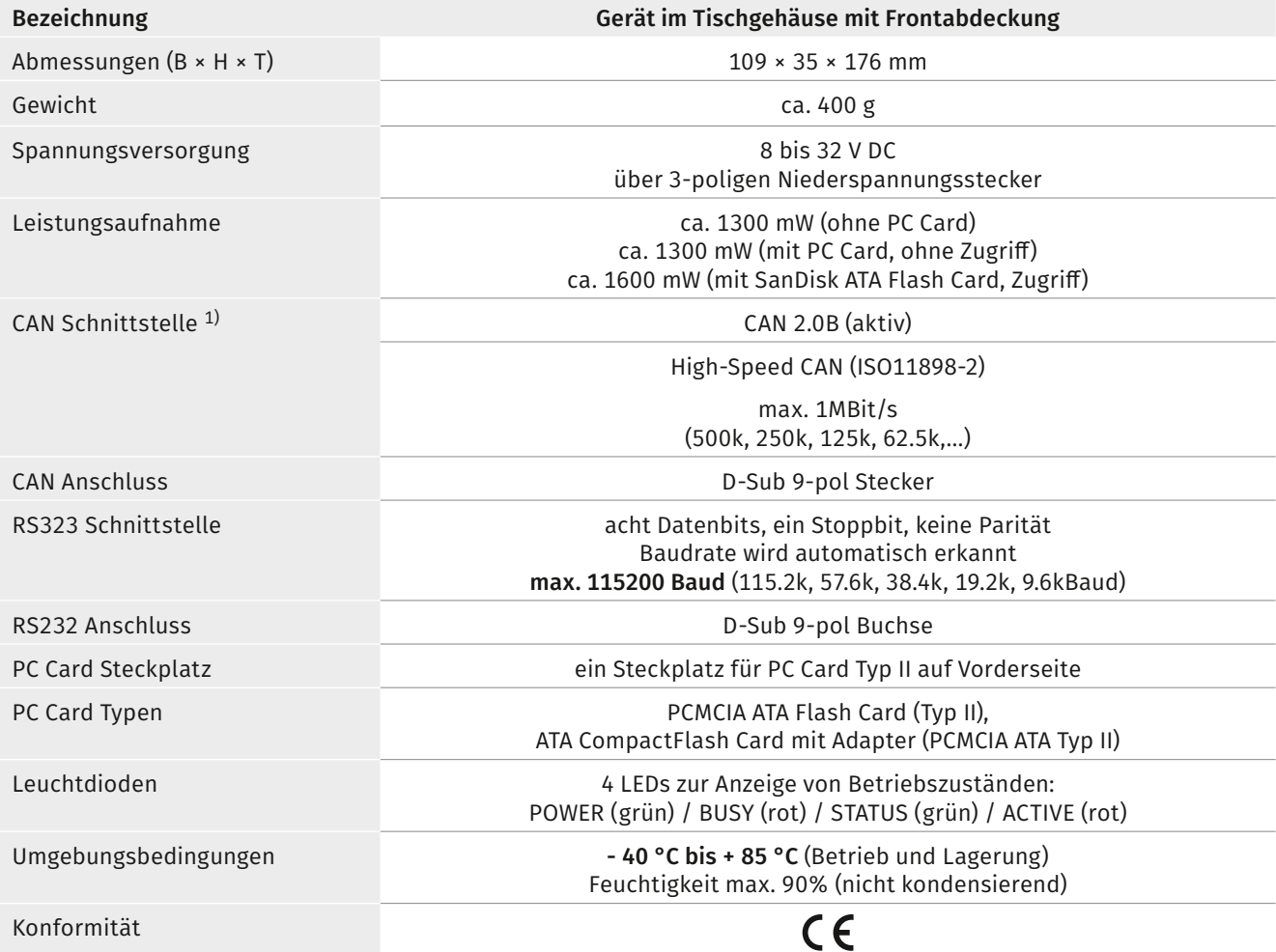

1) auf Anfrage können auch weitere Bitraten unterstützt werden.

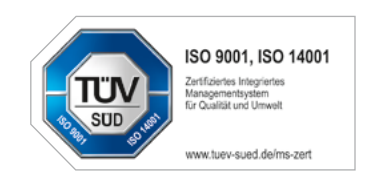

## **CSM GmbH Computer-Systeme-Messtechnik**

Raiffeisenstraße 36, 70794 Filderstadt ↓+49711-779640 ≥bucd@csm.de www.csm.de

Alle erwähnten Marken- oder Warenzeichen sind Eigentum ihrer jeweiligen Besitzer. Technische Änderungen jederzeit und ohne Ankündigung vorbehalten.

**Copyright © 2019 CSM Computer-Systeme-Messtechnik GmbH**

DOS-Drive\_CAN\_0300\_DEU 2019-07-04